# Visualizza statistiche di sistema su RV320 e RV325 VPN Router Ī

# **Obiettivo**

Questo articolo spiega come visualizzare le statistiche di sistema sulla serie RV32x VPN Router.

# Introduzione

Le statistiche di sistema consentono di tenere traccia degli eventi particolari che si verificano nel dispositivo. Un vantaggio delle statistiche di sistema è che, in caso di arresto anomalo del sistema o di violazioni della sicurezza, è possibile analizzare il problema utilizzando la tabella.

# Dispositivi interessati

- RV320 Dual WAN VPN Router
- RV325 Gigabit Dual WAN VPN Router

# Versione del software

● v1.1.0.09

#### Statistiche di sistema

Passaggio 1. Accedere all'utility di configurazione Web e scegliere Log > Statistiche di sistema.

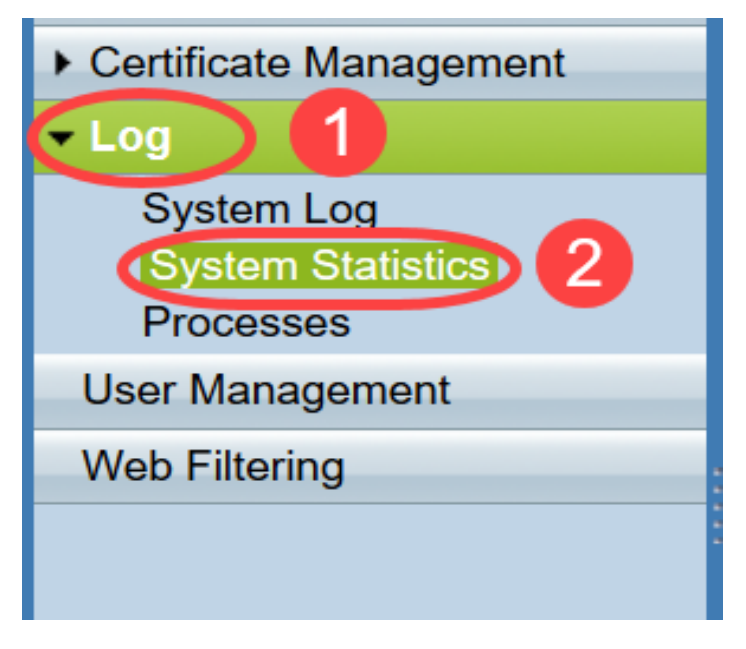

Viene visualizzata la pagina Statistiche di sistema:

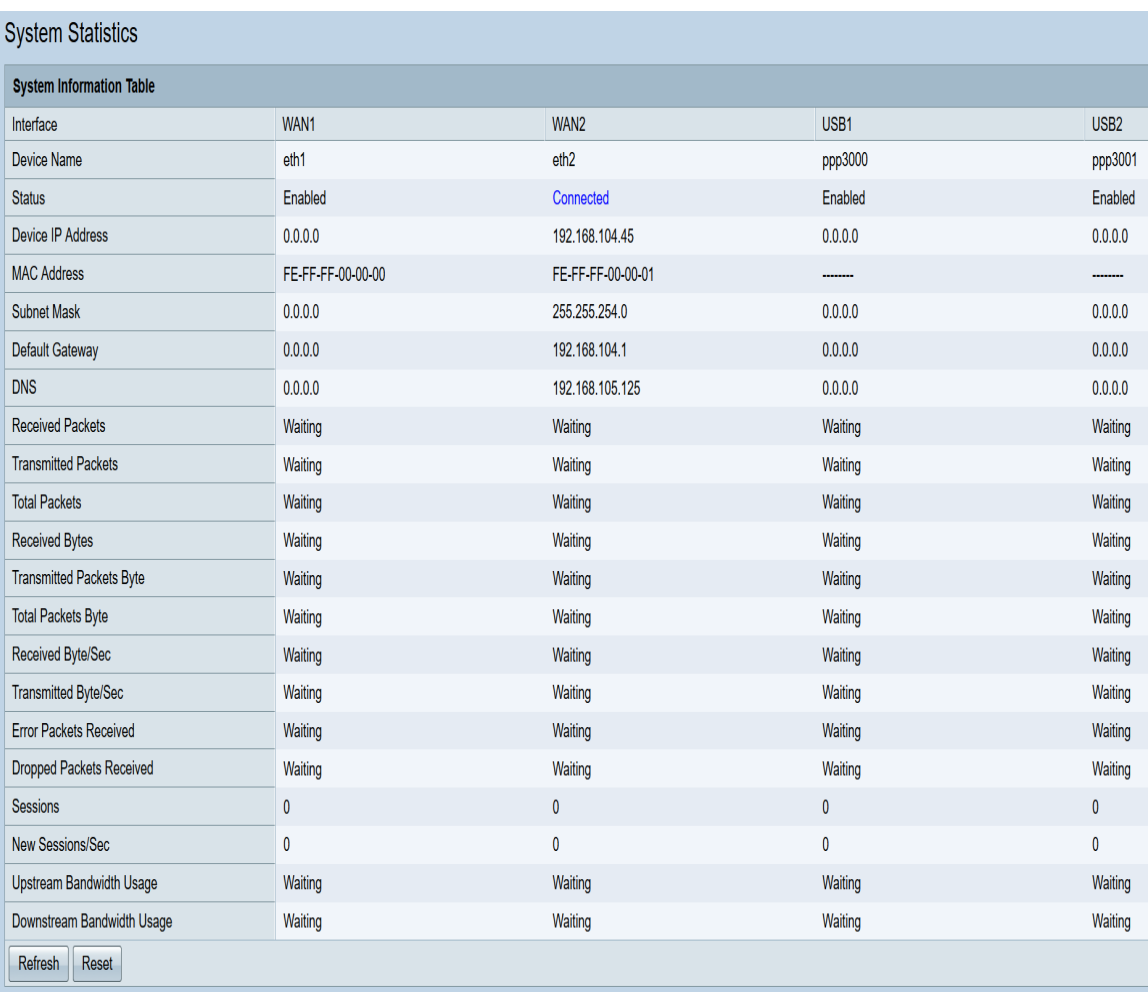

Per il dispositivo collegato corrispondente vengono visualizzate le seguenti statistiche:

- Interface Visualizza il nome dell'interfaccia per le statistiche mostrate.
- Device Name Visualizza il nome del dispositivo.
- Status (Stato) Visualizza Abilitato quando una periferica è collegata all'interfaccia. In caso contrario viene visualizzato come Disabilitato.
- Device IP Address: visualizza l'indirizzo IP del dispositivo.
- Indirizzo MAC: visualizza l'indirizzo MAC del dispositivo.
- Subnet mask: visualizza la subnet mask del dispositivo.
- Gateway predefinito: visualizza il gateway predefinito del dispositivo.
- DNS: visualizza l'indirizzo IP DNS del dispositivo.
- Pacchetti ricevuti: visualizza il numero di pacchetti ricevuti sull'interfaccia.
- Pacchetti trasmessi: visualizza il numero di pacchetti trasmessi dall'interfaccia.
- Total Packets: visualizza il numero totale di pacchetti passati attraverso l'interfaccia.
- Byte ricevuti: visualizza il numero di byte ricevuti nei pacchetti.
- Byte pacchetti trasmessi: visualizza il numero di byte trasmessi tramite l'interfaccia.
- Totale byte pacchetti: visualizza il numero totale di byte passati nei pacchetti.
- Byte ricevuti/sec: visualizza il totale di byte ricevuti al secondo sull'interfaccia.
- Byte trasmessi/sec: visualizza il numero di pacchetti trasmessi in byte al secondo tramite l'interfaccia.
- Pacchetti errati ricevuti: visualizza il numero di pacchetti errati ricevuti dal dispositivo.
- Pacchetti scartati ricevuti: visualizza il numero di pacchetti scartati dal dispositivo.
- Sessioni: visualizza il numero di sessioni stabilite dal dispositivo.
- Nuove sessioni/sec: visualizza il numero di sessioni stabilite al secondo sul dispositivo.
- Utilizzo larghezza di banda upstream: visualizza la larghezza di banda utilizzata dai caricamenti da parte del dispositivo.
- $\bullet$  Utilizzo larghezza di banda downstream: visualizza la larghezza di banda utilizzata dai download del dispositivo.

Passaggio 2. (Facoltativo) Per ottenere le informazioni aggiornate sul registro eventi di sistema, fare clic su Aggiorna.

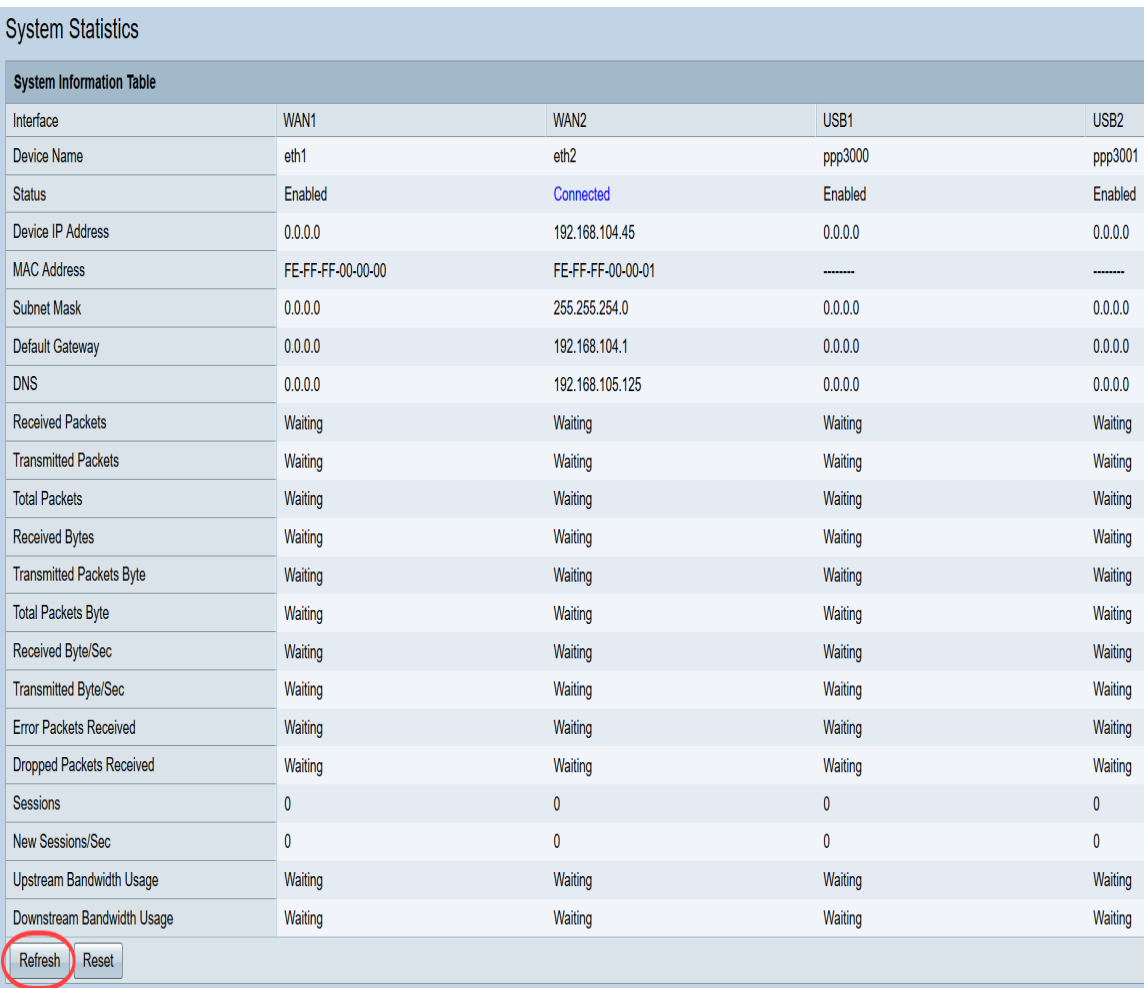

Ora hai imparato a visualizzare le statistiche di sistema sulla serie RV32x VPN Router.